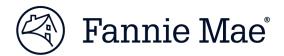

#### DUS 360® Release Notes - Release 23.3

Release 23.3 includes new features for DUS 360<sup>®</sup>.

If you have any questions or concerns regarding DUS 360 External and DUS Property Monitor<sup>TM</sup> applications, please reach out to us at: <a href="mailto:DUS360">DUS360</a> Help@fanniemae.com.

## **Key Release Highlights:**

#### **DUS 360® External**

 Enhanced Special Credit Case Summary Dashboard and Case Details page to provide new and improved user experience.

#### **DUS Property Monitor**<sup>™</sup> (**DPM**)

 Enhanced Property Inspections Module to view all the existing columns and the Remediation Score column to reflect whole numbers in export.

# Detailed Description of Changes Special Credits Module:

- Special Credits Case Summary Dashboard and Details page
  - Enhanced Special Credits Case Summary and Case Details page to capture new "Forbearance Status" field values when Asset Manager (AM) status is
    - "Forbearance Monitoring". These values are "Active", "Defaulted Forbearance",
    - "Extended Forbearance", "Extension Requested", "Foreclosed",
    - "Reinstated/Inactive Full Term", "Reinstated/Inactive Early", "Repayment",
    - "Resolved Forbearance", and "Withdrawn/Cancelled".

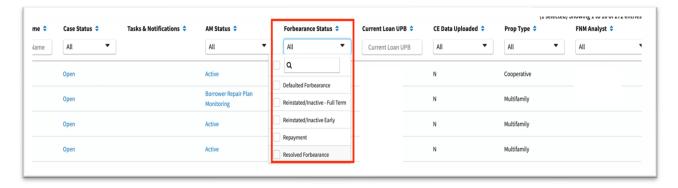

 Enhanced logic to change case status from "Open" to "Closed" When AM status is "Case Closed".

10.16.2023 1 of 2

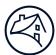

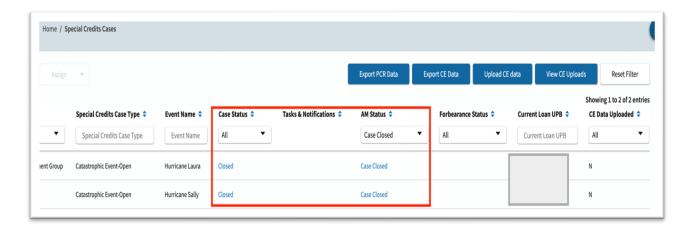

Added an "Audit" column for "Forbearance Status".

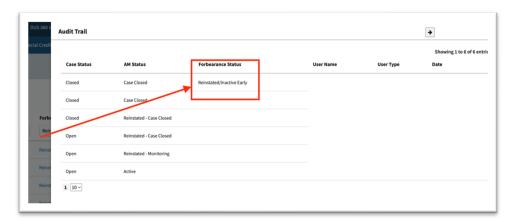

o Enhanced Help icon to show definitions for each field as shown below.

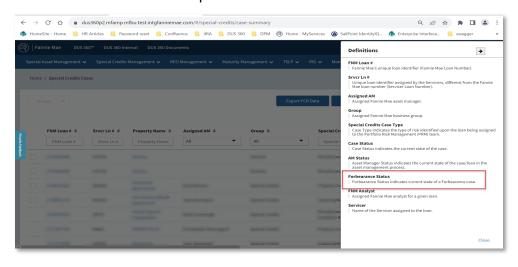

### Thank you!

#### **DUS 360 Help Product Support Team**

10.16.2023 2 of 2